## **CREW PANEL new options**

New options have been developed in the Crew Panel section:

1.Flights with no crew assigned appear in white 124

2. Flight information will get displayed after clicking on the flight in the crew members part of the screen

3. In the crew section of the screen Sort by leg and

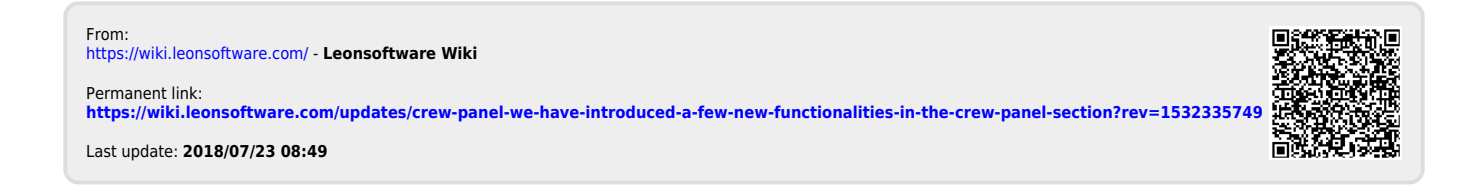